# **Unobtanium Silver Wallet Guide**

First off, thank you for your purchase supporting my work and the Unobtanium cryptocurrency!

This is a concise guide on how to use your Unobtanium Bars containing basic instructions and some advice too.

## **Step 1 Opening your package**

Once you have opened your package and inspected the contents to be sure no damage has occurred you are ready to print your private key onto the provided labels. Both laser and inkjet compatible labels have been included and should be marked in red ink indicating their type.

Your package should contain:

- 1 Unobtanium Bar (either pure silver or plated depending on your order)
- 4 Unobtanium numbered Holograms
- 2 sheets of labels (one inkjet, one laser printer compatible)

Try to use clean hands or cotton gloves when handling pure silver as this reduces the chance of tarnish occurring.

## **Step 2 Generating a private and public key**

To use your bar as cold storage you will need to generate a private and public key. The private key is the one that you keep secret and safe underneath the tamper evident hologram and public key is what you use to fund your Unobtanium Bar.

There are many Unobtanium wallet generators out there, this is my preferred one:

<http://cryptap.us/uno/paperwallet.html>

Please consider sending the developer a tip!

It also has instructions on how to use and redeem your generated wallet/key. You should see something as below when you have generated your wallet. Please make sure that you do this on a secure computer.

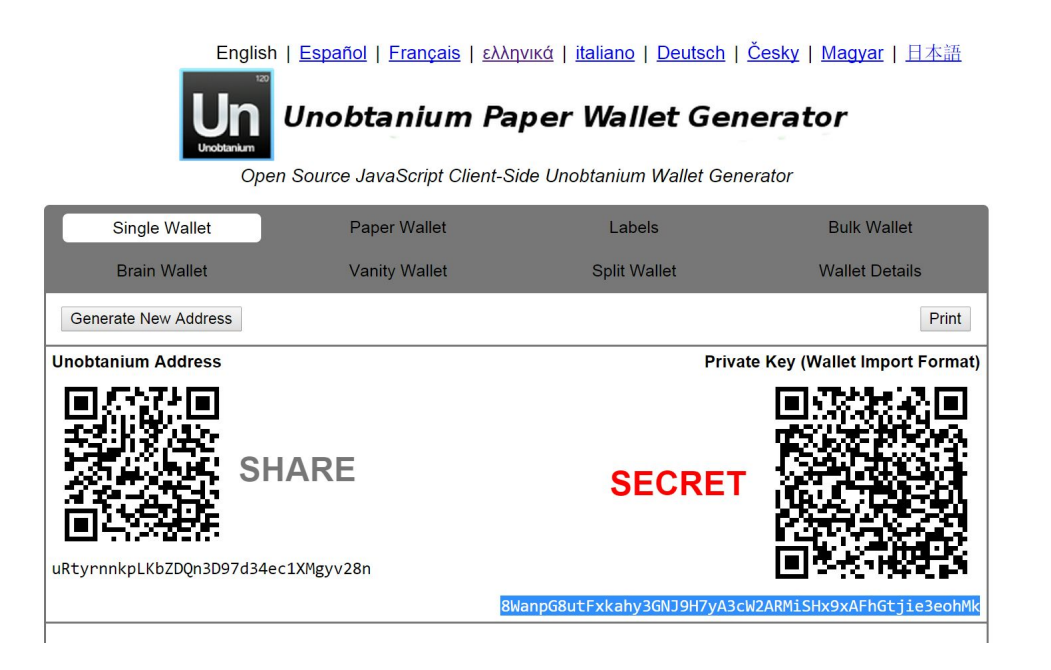

**Step 3 Printing your private key**

#### **First save both the address and private key.**

Now copy your private key (secret) to the clipboard and be sure to save your Unobtanium address (share) the address is what you will use to fund your wallet . Now open up the template provided here:

<https://www.dropbox.com/s/7pwzja2psil9qp6/UnoBarLabelTemplate.doc?dl=0> *If this link is broken please contact bigtimespaghetti on the bitcointalk.org forum*

This is a doc file that is a template that is compatible with the label sheets included with the bar. Now paste your private key into one or more of these labels and adjust the font size to something that fits well and is legible.

It's best to start with one or two and reprint or adjust as required if the first print does not work well. Be sure to destroy or keep secure any unused prints of your private key.

My advice is to print out your public key too- maybe even laminate a few copies so you'll always be able to fund your wallet without any fuss.

I **strongly**recommend that you store an encrypted copy of your private key on a USB drive or CD as an extra backup. Use your best judgment, there are very creative ways to backup data if you care to check the internet!

One last thing. The labels provided have been measured to be smaller than the hologram, but the difference is only a few milimeters. You may want to make the text smaller than the template and trim any excess to be sure that your hologram covers the key well.

## **Step 4 Stick your label to your bar**

Be sure to clean any dust off of your bar with a cotton or soft cloth. This will also help remove any residual skin oil from handling.

Okay, this is the tricky part.

Make sure you've cleared a clean surface with your labels, bar and holograms. If you have access tweezers, you might find them useful.

The labels can rip so be careful when removing them from the sheet. You will see on the next photo there's a little nick on the top right of mine:

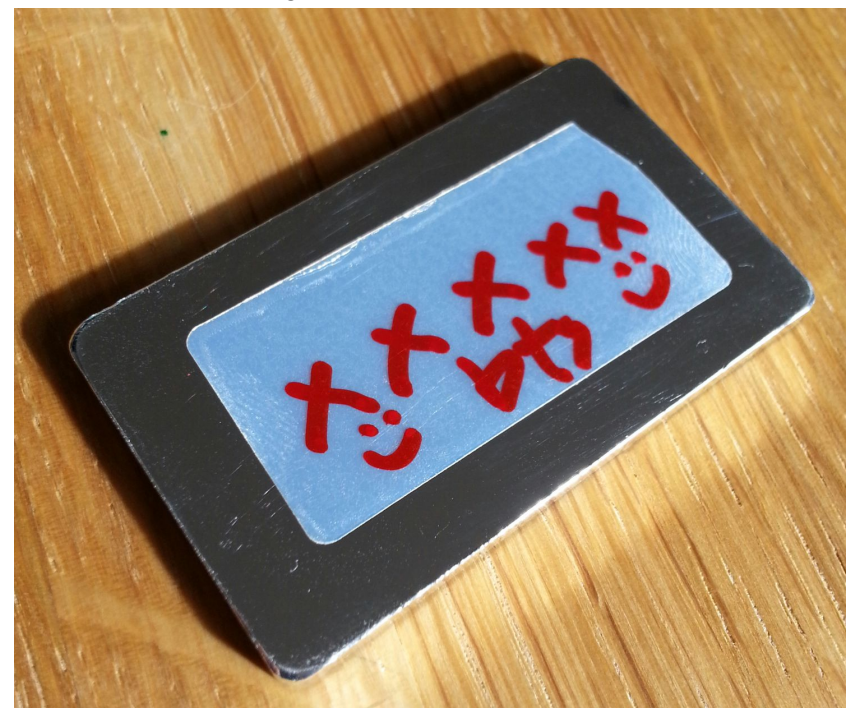

## **Step 5 Applying your hologram**

Now apply your hologram, be careful they are very sticky. Try and align it as best you can. As you will see in my example I ended up with it being a little wonky!

Take your time, you should have enough holograms to make repeat attempts! Don't worry if you have air-bubbles, these are hard to avoid and do not affect the efficacy of the hologram.

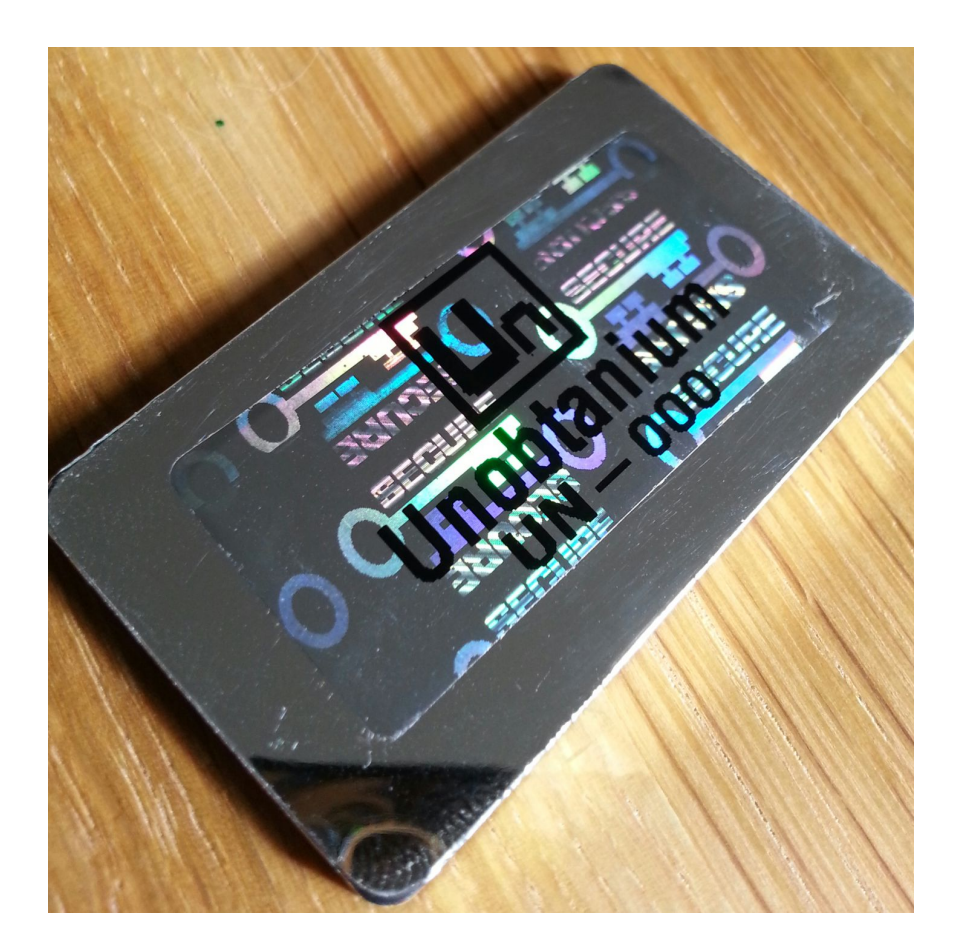

Once you've applied the hologram your hard/cold wallet/storage is all done!

Fund your bar by sending Unobtanium to your public address and keep track of the balance using a blockchain explorer such as this one:

<http://cryptap.us/uno/explorer/chain/Unobtanium>

## **Removing your hologram and redeeming your keys**

If you want to redeem your Unobtanium from your wallet, remove the hologram (be sure not to remove the label at the same time! And simply rub the 'void' pattern off of the key, this is a gummy substance that shouldn't require much effort to make the underlying key visible. You should have something like this:

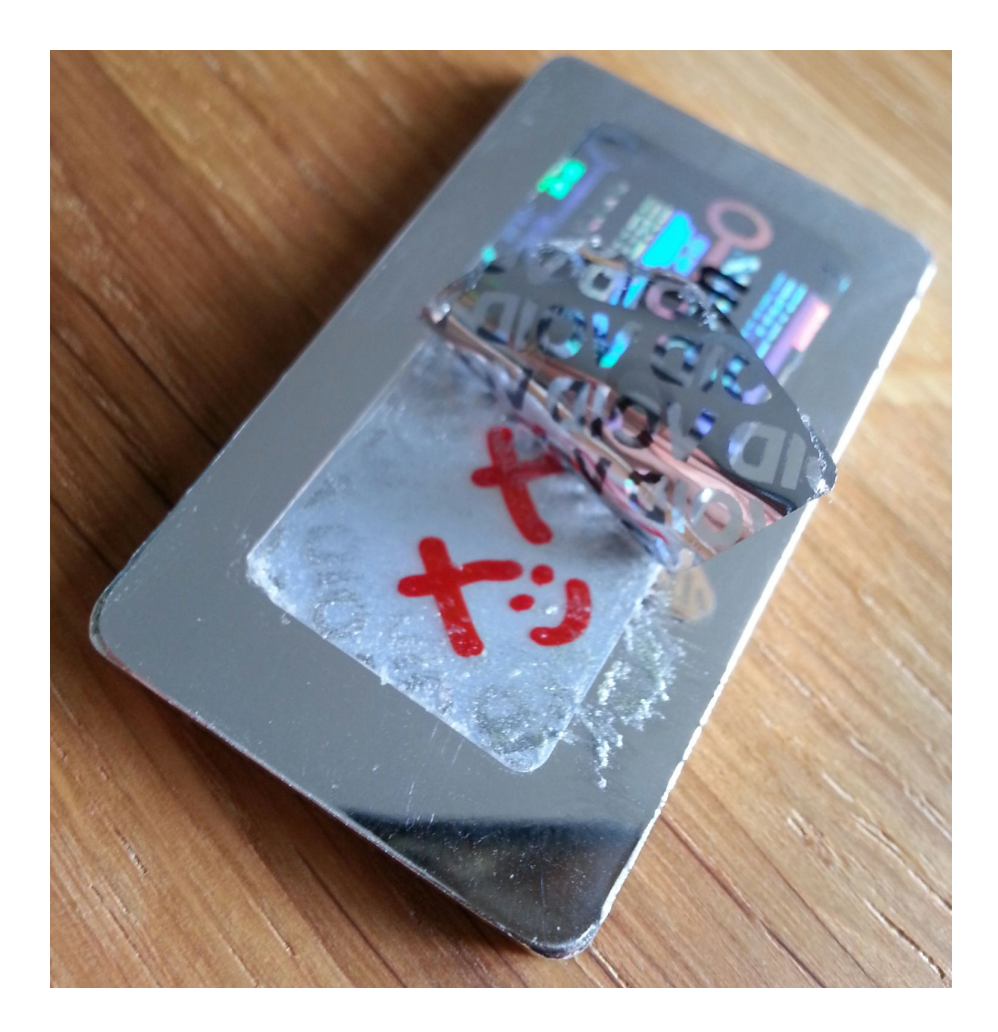

Thank you again for your business! I hope that you are happy with your purchase and that you found this guide helpful for getting your precious Unobtanium stored.

Any further queries get in touch with 'bigtimespaghetti' on bitcointalk.org